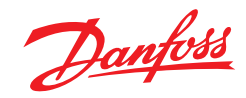

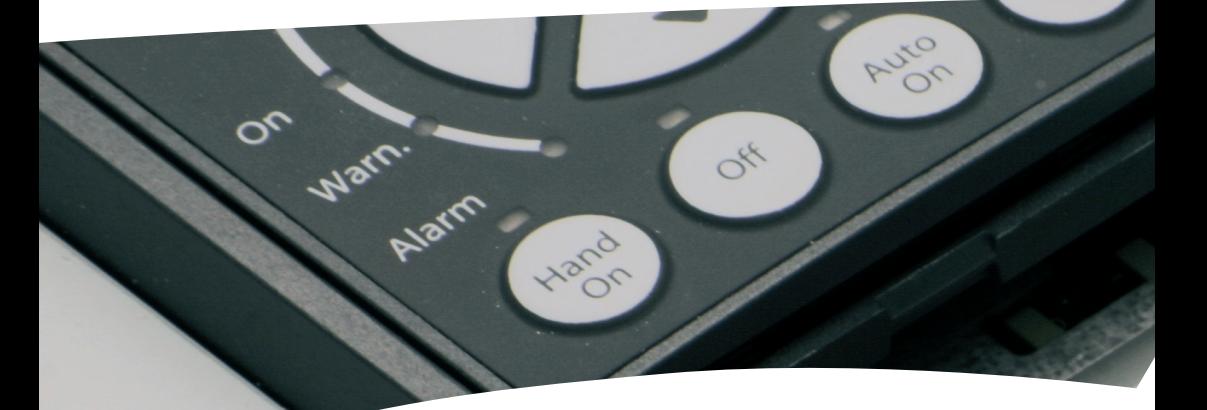

**Kurzanleitung VLT® AQUA Drive FC 200**

**Sicherheitshinweise:**

**Diese Kurzanleitung darf nur von geschultem Fachpersonal in Verbindung mit den Produkthandbüchern für Arbeiten an Frequenzumrichtern der Serie VLT® AQUA Drive FC 200 verwendet werden.**

**Der Frequenzumrichter steht bei Netzversorgung unter lebensgefährlicher Spannung. Unsachgemäße Installation des Motors, des Frequenzumrichters oder der Steuerleitungen kann irreparable Schäden am Frequenzumrichter oder der Anlage, sowie schwere Personenschäden bis hin zu tödlichen Verletzungen verursachen.** 

**Zum Schutz vor elektrischem Schlag ist der Frequenzumrichter vor allen Wartungsarbeiten von der Netzversorgung zu trennen. Die Zwischenkreiskondensatoren des VLT® AQUA Drive FC 200 bleiben allerdings auch nach Abschalten der Versorgungsspannung sehr lange geladen. Halten Sie daher vor Durchführung von Wartungsarbeiten nach dem Trennen der Versorgungsspannung die Wartezeiten, die am Gerät oder im Produkthandbuch angegeben sind, unbedingt ein!**

**Befolgen Sie stets die Anweisungen der zugehörigen Produkthandbücher sowie die lokalen und nationalen Vorschriften und Sicherheitsbestimmungen!**

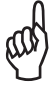

Der Inhalt dieser Kurzanleitung bezieht sich hauptsächlich auf das Grundgerät des VLT® AQUA Drive mit graphischem Bedienteil (LCP 102) bis 90 kW (400 V) und die Inbetriebnahme an einem Asynchronmotor. Aus Gründen der Übersichtlichkeit kann die Kurzanleitung nicht auf alle Optionen, Zubehör sowie Detailunterschiede bei größeren Leistungen oder Sonderausführungen eingehen. Bitte beachten Sie in jedem Fall das jeweils zugehörige Produkthandbuch.

# **Inhaltsübersicht**

#### **1.) Anschluss**

- 1.1 Übersicht der Leistungs-/Versorgungsklemmen
- 1.2 Übersicht der Steuerklemmen im Grundgerät (ohne A, B oder C-Optionen)
- 1.3 Funktion der DIP-Schalter im Grundgerät (ohne A, B oder C-Optionen)
- 1.4 Programmiermöglichkeiten der Digitaleingänge

## **2.) Bedienung über LCP 102**

- 2.1 Übersicht der graphischen Bedieneinheit LCP 102
- 2.2 Erläuterung der LCP 102 Statusanzeige

#### **3.) Einfache Inbetriebnahme**

- 3.1 Inbetriebnahmemenü (Untermenü Q2 im Quick Menü)
- 3.2 Weitere häufig verwendete Parameter aus dem Hauptmenü
- 3.3 Geräteparameter übertragen mit LCP Kopierfunktion (Par. 0-50)
- 3.4 Parametrieren mit der MCT 10-Software

#### **4.) Profibus DP Schnittstelle**

- 4.1 Grundeinstellung
- 4.2 Weitere Einstellungen

#### **5.) Fehleranalyse**

- 5.1 Warn-/Alarmanzeigen und Alarmquittierung
- 5.2 Wenn der Antrieb nach einer Alarmquittierung nicht wieder anläuft
- 5.3 Übersicht Warn-/Alarmmeldungen

## **6.) Anwendungsbeispiele**

- 6.1 Start/Stopp, 4-poliger Motor, Motorthermistor
- 6.2 Start/Stopp, 4-poliger Motor, übersynchron, Motorthermistor
- 6.3 Start/Stopp, 2-poliger Motor, Motorthermistor
- 6.4 Start/Stopp, 2-poliger Motor, übersynchron, Motorthermistor
- 6.5 Start/Stopp, Motorthermistor
- 6.6 Festdrehzahlen
- 6.7 Automatische Schnellrampe
- 6.8 Hand-Null-Auto-Umschaltung mit Sollwertvorgabe über Taster
- 6.9 Hand-Null-Auto-Umschaltung mit Sollwertvorgabe über Potentiometer
- 6.10 Profibus-Timeout-Hand Umschaltung
- 6.11 Druckregelung in %
- 6.12 Druckregelung in Pa
- 6.13 Druckregelung in Bar, Rohrleitungskompensation
- 6.14 Volumenstromregelung in  $m^3/h$ . Ausgangssignal Istwert 0-20mA
- 6.15 Volumenstromregelung in  $m^3/h$ , übersynchron, Ausgangssignal Istwert 0-20mA
- 6.16 Druckregelung in Bar, Einfacher Kaskadenregler

# **1. Anschluss**

# **1.1 Übersicht der Leistungs-/Versorgungsklemmen**

Netz DC-Zwischenkreis Motor

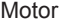

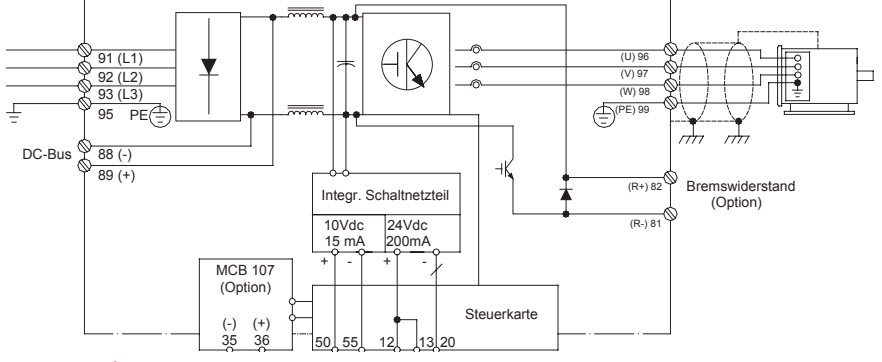

**Achtung:**

**Auch nach dem Trennen der Netzversorgung stehen die Zwischenkreiskondensatoren noch sehr lange unter lebensgefähr- . licher Gleichspannung. Beachten Sie unbedingt die auf dem Gerät oder im Produkthandbuch angegebenen Wartezeiten.**

**Verwenden Sie zu Ihrer eigenen Sicherheit nur geeignetes Messwerkzeug, z.B. für Messungen an Frequenzumrichtern mit Netzspannung 380-480 V AC, Messgeräte Kat. III 600V oder besser (siehe IEC 61010-1).**

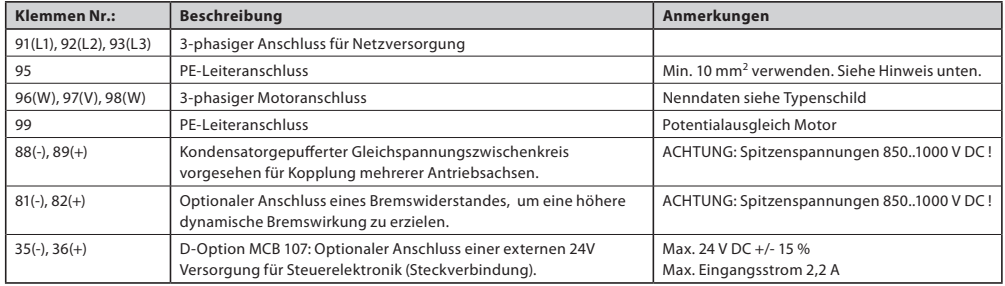

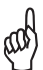

Da Frequenzumrichter aufgrund ihrer Funktionsweise Erdableitströme > 3,5 mA produzieren können, muß gemäß EN 50178 der Querschnitt des Erdungskabels mindestens 10 mm<sup>2</sup> betragen, oder es müssen zwei getrennt verlegte und angeschlossene Erdleitungen verwendet werden.

#### **Warnung:**

**Die Verwendung der Klemmen 88/89 zur Zwischenkreiskopplung ist nur mit Sonderzubehör möglich und erfordert besondere Sicherheitsüberlegungen. Nähere Informationen finden Sie in den Danfoss Projektierungsunterlagen.** 

**Die Verwendung der Klemmen 81/82 zur Erhöhung der dynamischen Bremswirkung ist nur mit geeigneten und korrekt dimensionierten Bremswiderständen möglich und erfordert besondere Sicherheitsüberlegungen. Nähere Informationen finden Sie in den Danfoss Projektierungsunterlagen.**

## **1.2 Übersicht der Steuerklemmen im Grundgerät (ohne A, B oder C-Optionen)**

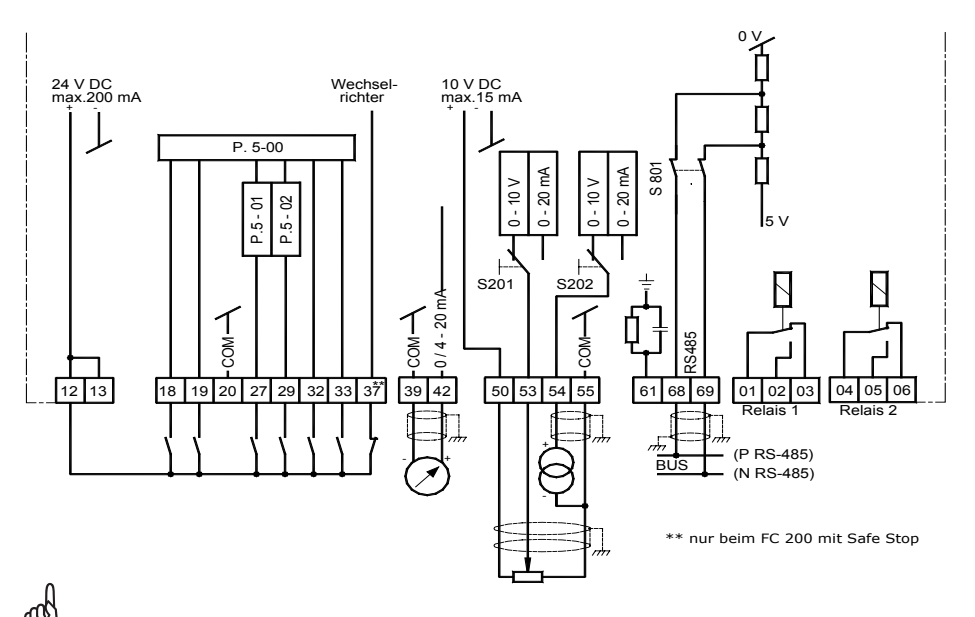

**Beschreibung Schalter S201, S202 und S801 siehe Abschnitt 1.3. Analoge Eingänge 53 und 54 dürfen max. mit 20 V beschaltet werden!**

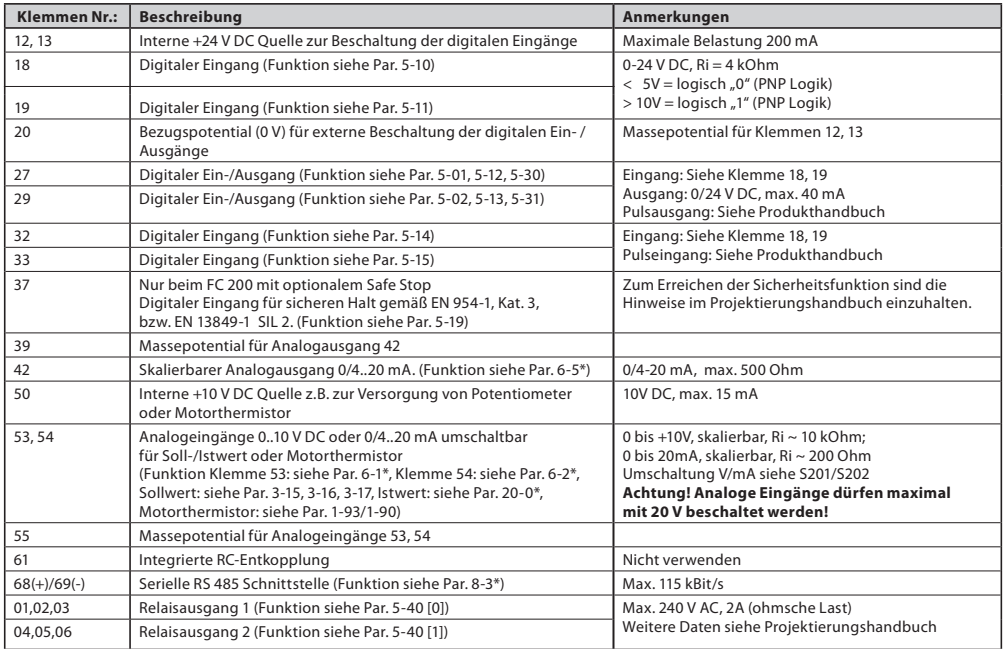

**1**

## **1.3 Funktion der DIP-Schalter im Grundgerät (ohne A, B oder C-Optionen)**

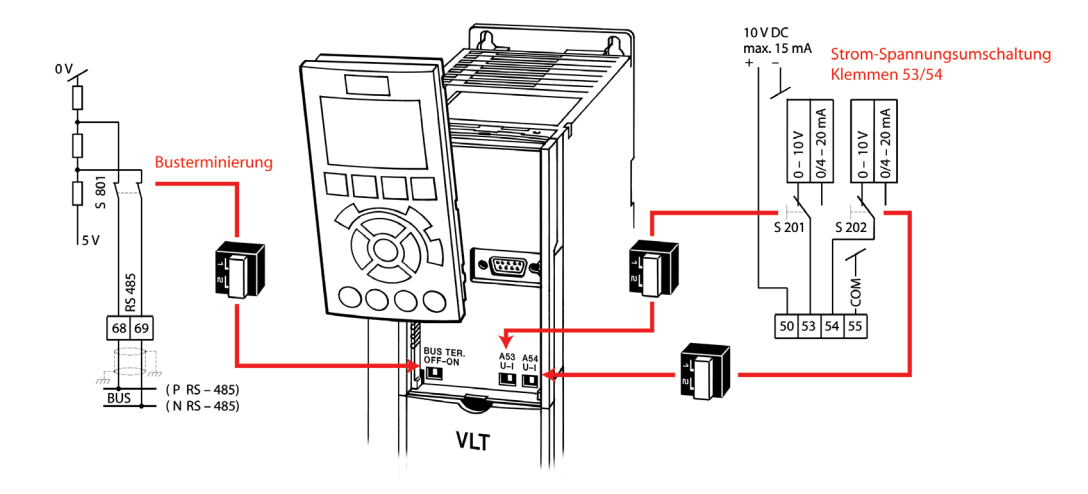

**Änderungen an der DIP-Schalterstellung werden erst nach einem Netz Aus/Ein übernommen !** 

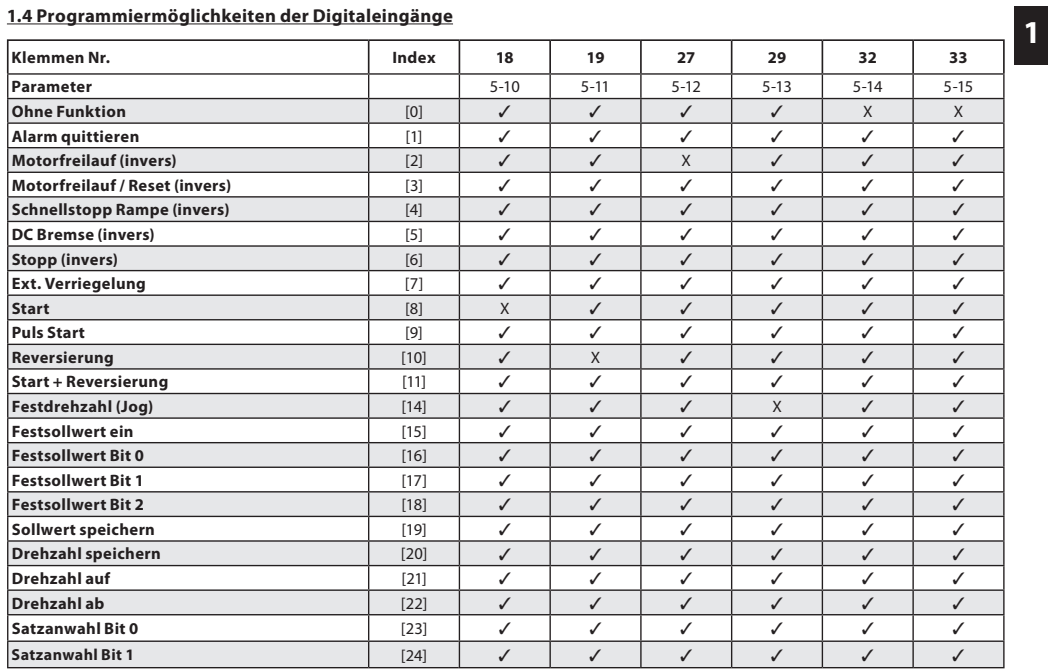

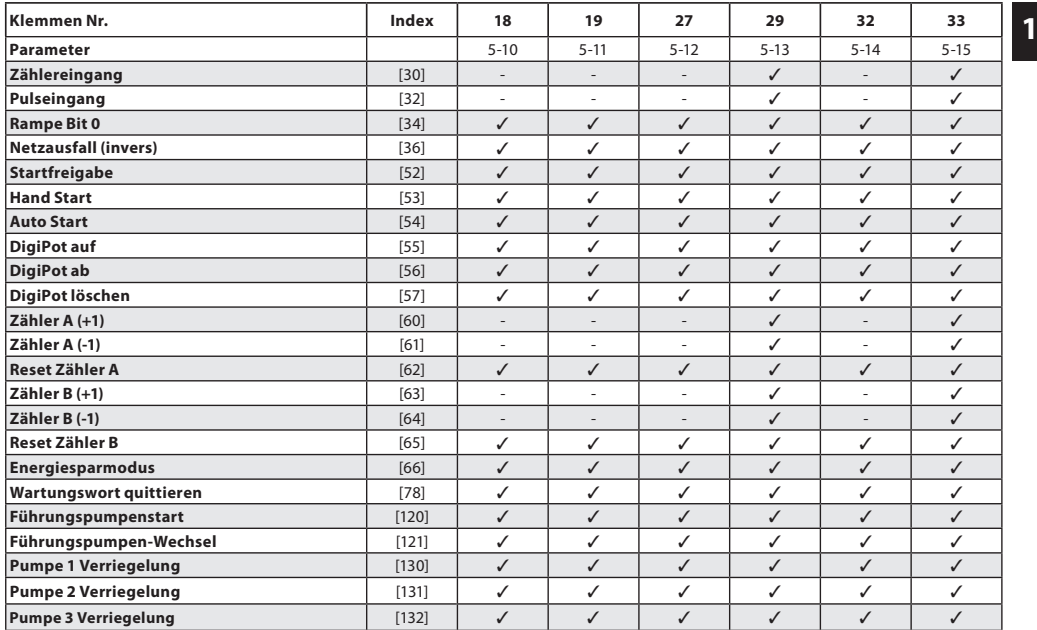

[3] = wählbar, [-] nicht wählbar, [x] = Werkseinstellung - Detaillierte Beschreibung siehe Programmierhandbuch

# **2. Bedienung über LCP 102**

# **2.1 Übersicht der graphischen Bedieneinheit LCP 102**

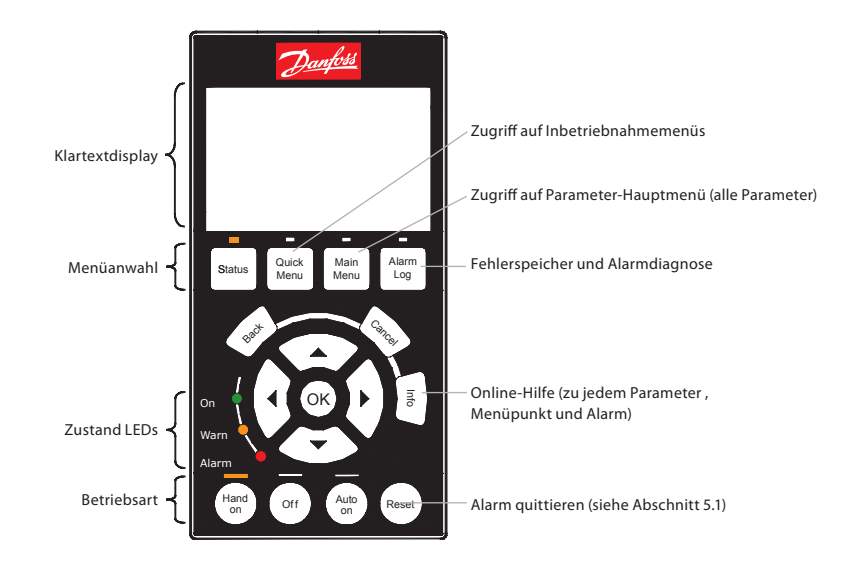

# **2.2 Erläuterung der LCP 102 Statusanzeige**

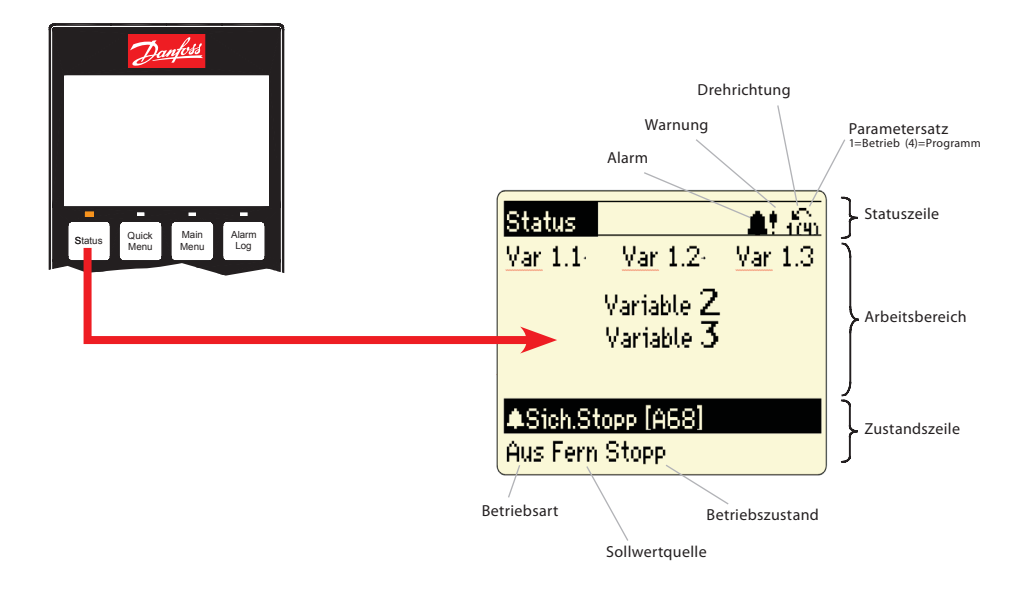

# **3. Einfache Inbetriebnahme**

# **3.1 Inbetriebnahmemenü (Untermenü Q2 im Quick Menü)**

Das Inbetriebnahmemenü enthält eine Auswahl von 11 Parametern, die während einer typischen Inbetriebnahme benötigt werden. Die Parameter sind dabei logisch strukturiert und nicht nach Nummerierung geordnet. Wichtig: Geben Sie sie in der vorgegebenen Reihenfolge ein. Das Inbetriebnahmemenü erreichen Sie über die [Quick-Menü]-Taste, Auswahl von "Q2 Inbetriebnahmemenü" und bestätigen mit [OK]. Durch Betätigen der [Status]-Taste kehren Sie zurück zur Normalansicht.

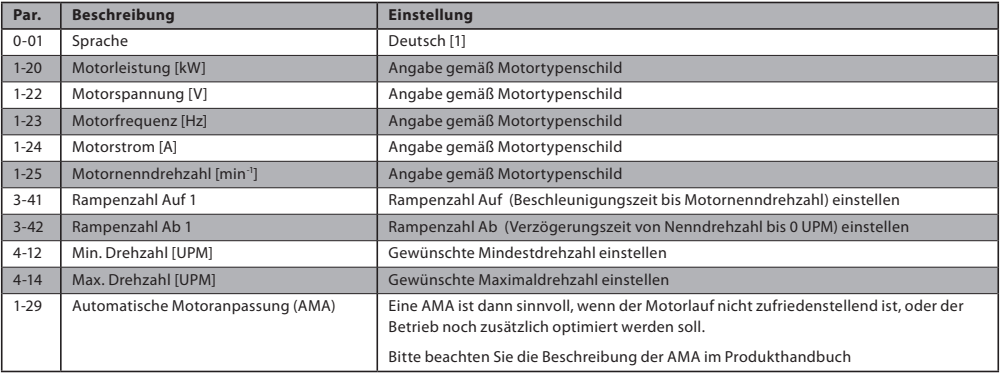

## **3.2 Weitere, häufig verwendete Parameter aus dem Hauptmenü**

Folgende Tabelle listet weitere Parameter aus dem Hauptmenü auf, die Sie häufig zusätzlich zu den Inbetriebnahmeparametern benötigen. Die Parameter im Hauptmenü erreichen Sie über Betätigen der [Main Menu]-Taste und Auswahl der Untergruppen.

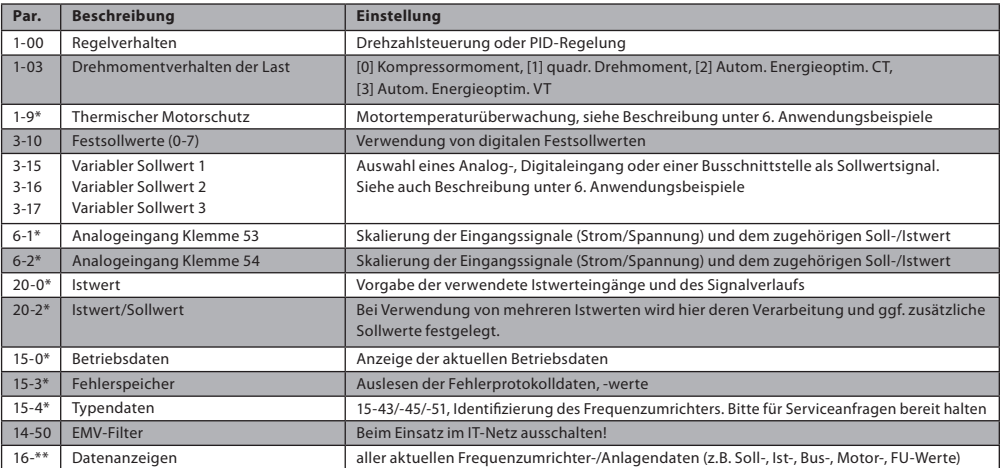

# **3.3 Geräteparameter mittels LCP Kopierfunktion übertragen (Par. 0-50)**

Mit Hife der Kopierfunktion können sämtliche Geräteparameter im Bedienteil LCP102 gespeichert werden. Bei Bedarf lassen sich die gespeicherten Parameter auf das gleiche oder weitere Gerät übertragen. Die Daten sind permanent (EEPROM) im LCP gespeichert und lassen sich nur durch Über– schreiben mit einem neuen Datensatz ändern oder löschen. Der Zugriff auf die Parameter im LCP-Speicher kann nur erfolgen, wenn diese wieder auf ein Gerät zurückgeladen wurden. Par. 0-50 erreichen Sie über Betätigen der [Main-Menu]-Taste und Auswahl der Menüs "0-\*\* Betrieb/Display" und "0-5\* Kopie/Speichern".

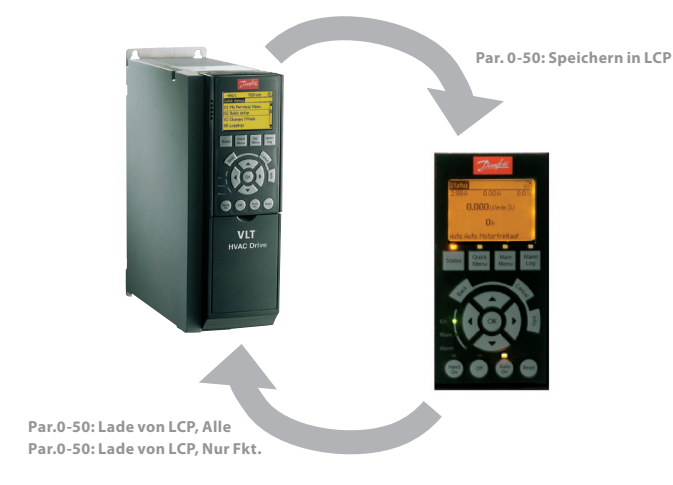

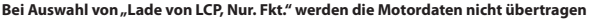

# **3.4 Parametrieren mit der MCT 10 - Software**

## Bezugsquelle und Systemvoraussetzung

## Download: Bereich Software / MCT 10 Software auf **www.danfoss.de/vlt**

Die kostenlose Basic Version der MCT 10 Software erlaubt die Archivierung und Dokumentation aller aktuellen Danfoss Frequenzumrichterserien. Der für die Installation benötigte CD-Key lautet: 12314500. Min.- Systemvoraussetzung: Pentium III 350 MHz (oder kompatibel), 128 MB RAM, 200 MB freier Festplattenspeicher.

## Datenaustausch mit dem Umrichter

- Umrichter -> PC: 1. Umrichter mit PC verbinden
	- 2. Umrichter im Netzwerk markieren
	- 3. "Kopieren" wählen
	- 4. Projekt anklicken und "Einfügen" wählen
	- 5. Projekt im Menü Datei "speichern"

PC -> Umrichter: 1. Gespeicherte Datei . öffnen" 2. Umrichter mit PC verbinden 3. Umrichter im Projekt markieren 4. " Zum Frequenzumrichter schreiben" wählen

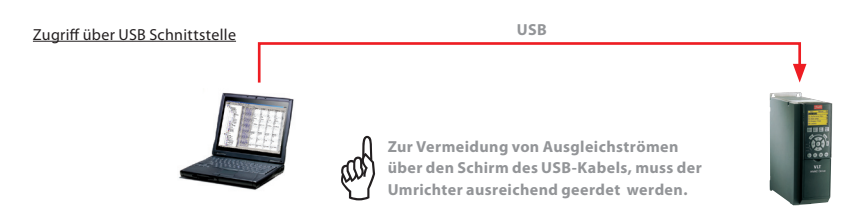

Die Verbindung zwischen Umrichter und PC wird automatisch erkannt. Das Einstellen von Parametern im Umrichter oder in der PC-Software ist nicht notwendig.

# Zugriff über RS-232 / Ethernet / USB Konverter

Alle Danfoss Umrichter verfügen über eine busfähige RS-485 Schnittstelle. Mit ihr können bis zu 32 Teilnehmer (127 mit Repeatern) vernetzt werden. Für den Zugriff auf die Schnittstelle werden geeignete Konverter (RS-232 auf RS-485, USB auf RS-485 oder Ethernet TCP/IP auf RS-485) benötigt.

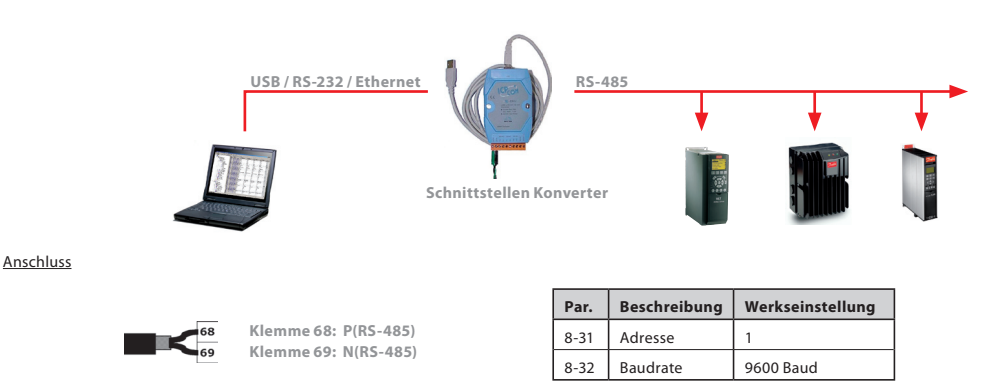

#### **Verbindung**

Die Einstellungen der MCT 10 (Menü Kommunikation -> Treiber konfigurieren) für die Schnittstelle müssen zur Verbindung und der Einstellung des Umrichter passen (Adressbereich, COM Port und Baudrate). Über den Menüpunkt Kommunikation -> Netzwerk durchsuchen wird die Schnittstelle nach angeschlossenen Umrichtern durchsucht.

# **4. Profibus DP Schnittstelle**

## **4.1 Grundeinstellung**

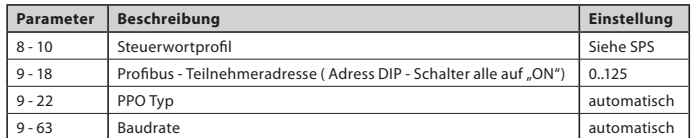

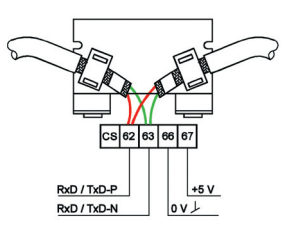

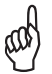

**Damit alle Einstellungen wirksam werden, muß die Profibus Schnittstelle initialisiert werden (über Par. 9 - 72 die Schnittstelle zurücksetzen oder Netzversorgung + ext. 24 V aus-/einschalten).**

## **4.2 Weitere Einstellungen**

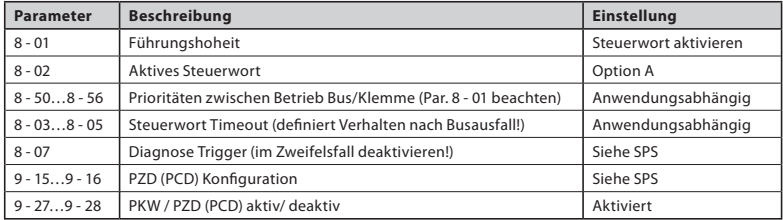

# **5. Fehleranalyse**

# **5.1 Warn-/Alarmanzeigen und Alarmquittierung**

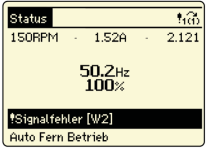

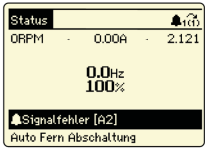

#### **Warnung (gelbe Warn-LED leuchtet)**

Eine Warnung ist ein Hinweis auf einen definierten Zustand. Warnmeldungen können während des normalen Betriebs auftreten und rein informativ sein (nicht kritisch) oder aber auch auf ein bevorstehendes Problem hinweisen. Analysieren Sie die Warnung anhand der angezeigten Warnnummer [W…].

#### **Alarm (rote Alarm LED blinkt)**

Alarmmeldungen treten auf, wenn der Motorbetrieb aus Sicherheitsgründen durch den FC 200 unterbunden wurde. Analysieren Sie den Alarm anhand der angezeigten Alarmnummer [A…]. Alarme, die nicht "abschaltblockiert" sind, können, nach Beseitigung der Alarmursache auf mehrere Arten quittiert werden:

- **[Reset]** Taste am LCP
- Programmierter Digitaleingang (siehe Parametrierung in Gruppe 5-1\*)
- Automatische Quittierfunktion (siehe Parametrierung in Gruppe 14-2\*)
- Quittiersignal über Bus-Schnittstelle (z.B. RS-485 oder Profibus)

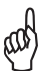

**Der Reset dient zum Zurücksetzen des Frequenzumrichters nach einem Alarm (Abschaltung). Die Taste kann mit Par 0-43, Reset-LCP Taste, aktiviert [1] oder deaktiviert [0] werden.**

## **Warnung:**

**Überprüfen Sie vor der Quittierung eines Alarms stets die Abschaltursache, und beseitigen Sie diese. Voreilige Quittierungen ohne ausreichende Analyse des Alarmes können zu Folgeschäden am Frequenzumrichter oder der Anlage sowie schweren Unfällen führen!**

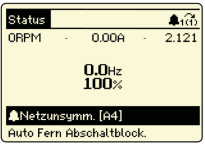

## **5 Alarm mit Abschaltblockierung (rote Alarm LED blinkt, Alarm lässt sich nicht quittieren, im Bedienteil (falls vorhanden) wird "Abschaltblock" angezeigt)**

Eine Abschaltblockierung ist eine zusätzliche Schutzfunktion des VLT® AQUA Drive und kann nur durch eine Netztrennung aufgehoben werden. Verfügt das Gerät über eine externe 24V-DC-Versorgung (D-Option), genügt es, die Netzversorgung des Gerätes zu trennen. Die Steuerkarte bleibt in diesem Fall z.B. für Kommunikation über einen Feldbus aktiv.

Nach einem Aus- und Wiedereinschalten des VLT® AQUA Drive FC 200 kann anschließend der Alarm wie zuvor beschrieben quittiert werden.

Zeigt das Display nach der Netztrennung und vor dem Quittieren die Abschaltblockierung immer noch an, liegt eventuell ein interner Gerätedefekt vor. Bitte kontaktieren Sie Ihren Danfoss Partner.

## **5.2 Wenn der Antrieb nach einer Alarmquittierung nicht wieder anläuft…**

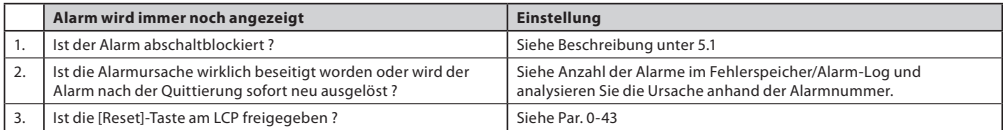

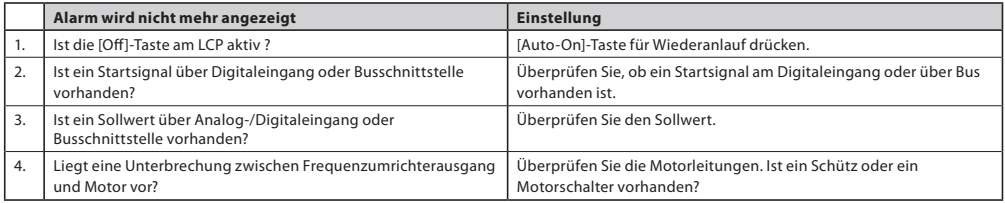

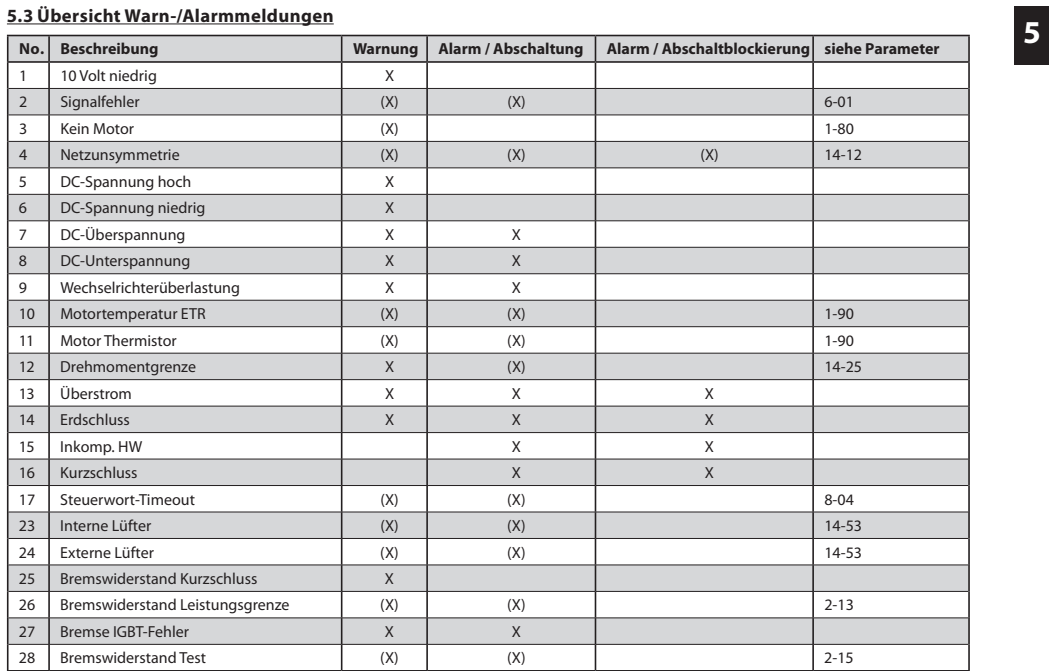

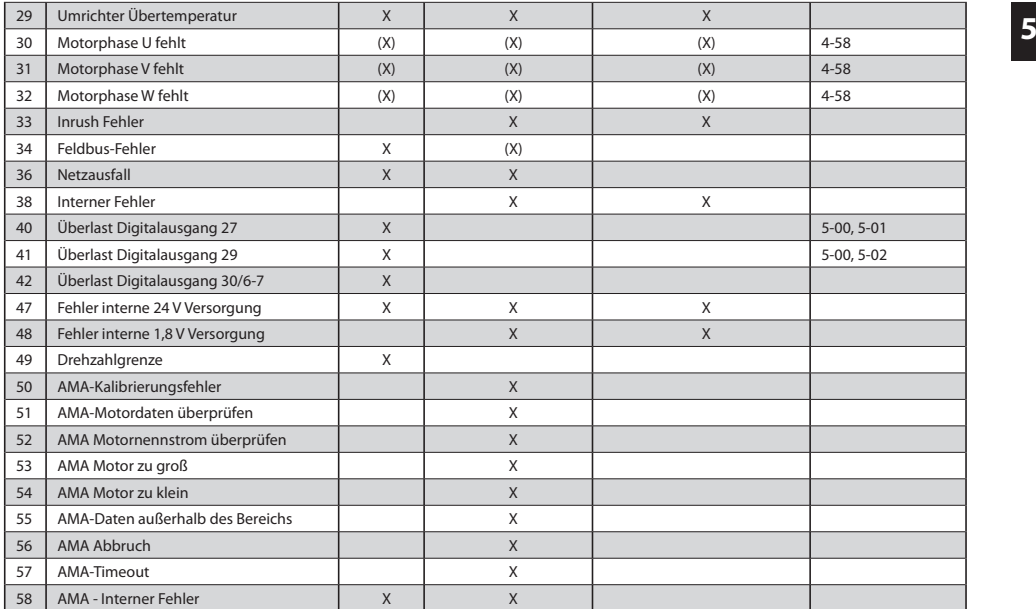

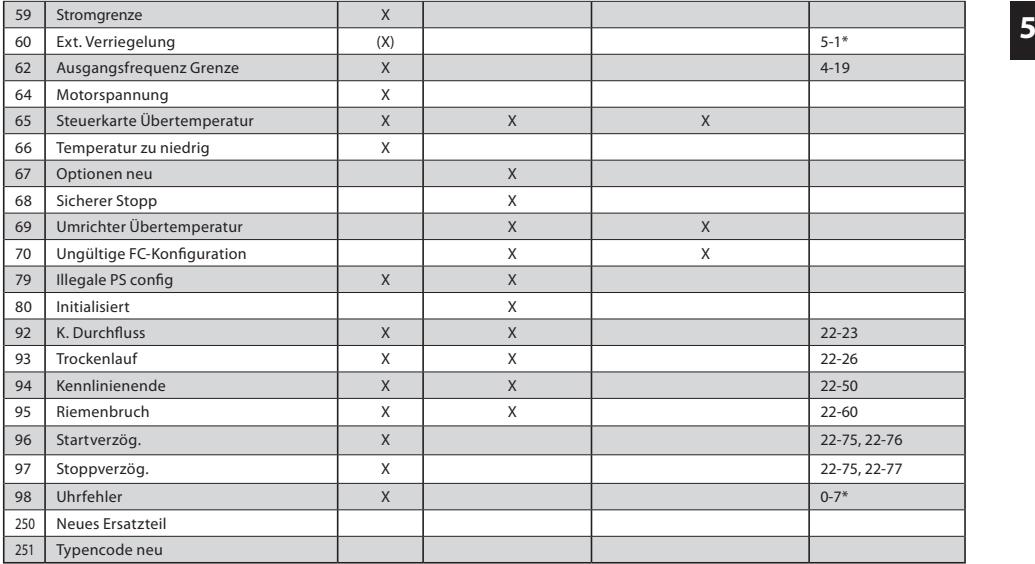

(x) = Parameterabhängig

# 6. Anwendungsbeispiele

6.1 Start/Stopp, 4-poliger Motor, Motorthermistor Sollwertvorgabe 0-50 Hz über Klemme 53. Überwachung des Motorthermistors an Klemme 19. Meldung "Alarm" wird optisch angezeigt.

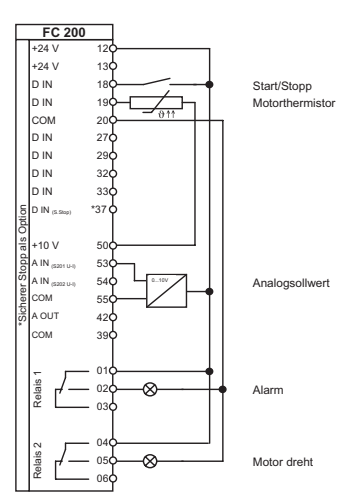

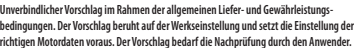

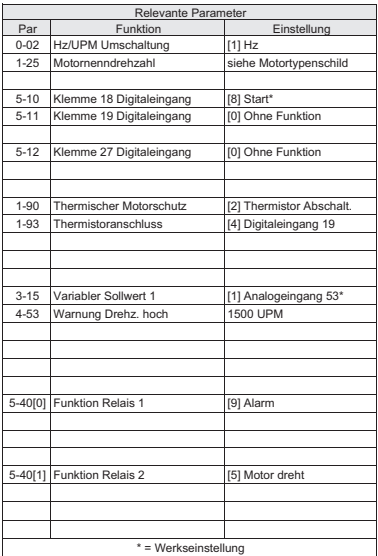

#### 6.2 Start/Stopp, 4-poliger Motor, übersynchron, Motorthermistor Sollwertvorgabe 0-72 Hz über Klemme 53. Überwachung des Motorthermistors an Klemme 19.

Meldung "Alarm" wird optisch angezeigt.

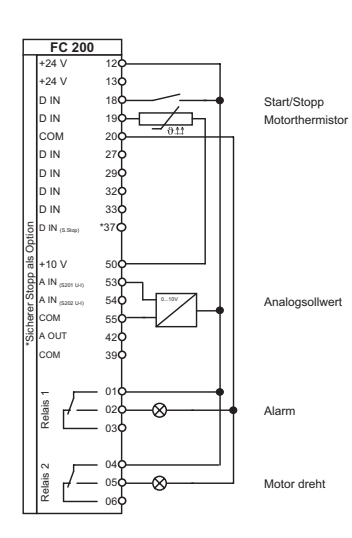

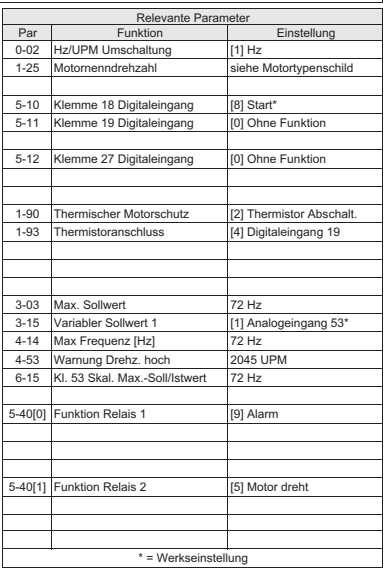

#### 6.3 Start/Stopp, 2-poliger Motor, Motorthermistor Sollwertvorgabe 0-50 Hz über Potentiometer an Klemme 53. Überwachung des Motorthermistors an Klemme 19.

Meldung "Alarm" wird optisch angezeigt.

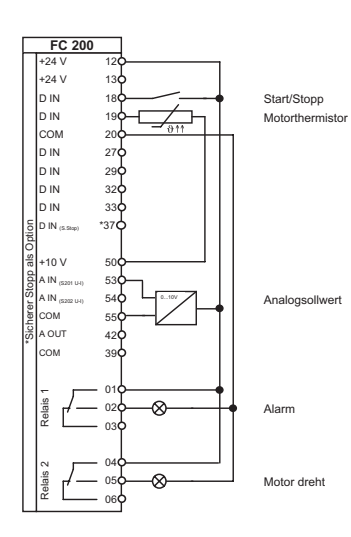

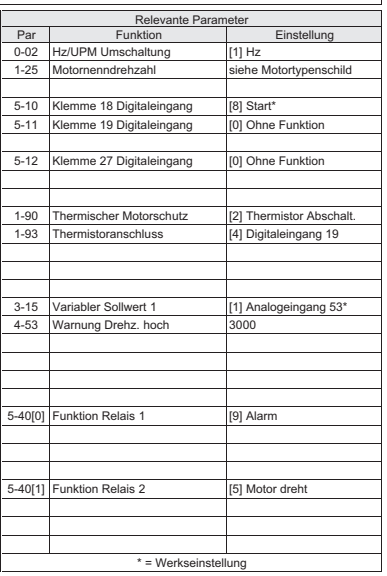

#### 6.4 Start/Stopp, 2-poliger Motor, übersynchron, Motorthermistor

Sollwertvorgabe 0-72 Hz über Klemme 53.

Überwachung des Motorthermistors an Klemme 19.

Meldung "Alarm" wird optisch angezeigt.

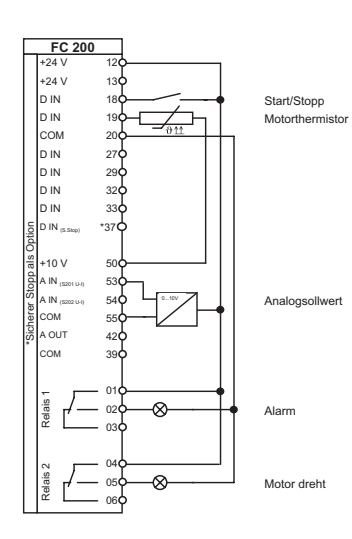

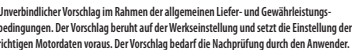

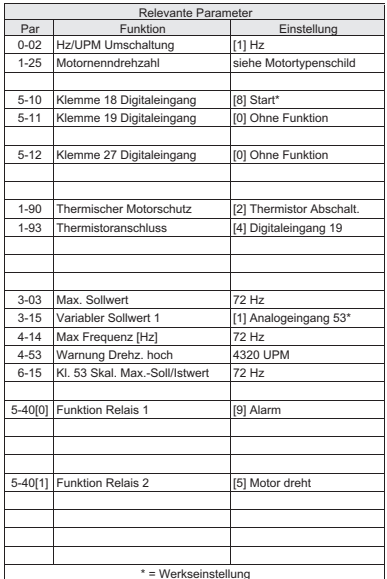

6.5 Start/Stopp, Motorthermistor

Sollwertvorgabe 0-50 Hz über Klemme 53.

Überwachung des Motorthermistors an Klemme 19.

Meldung "Alarm" wird optisch angezeigt.

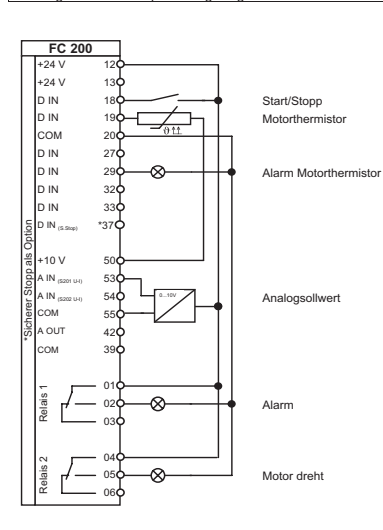

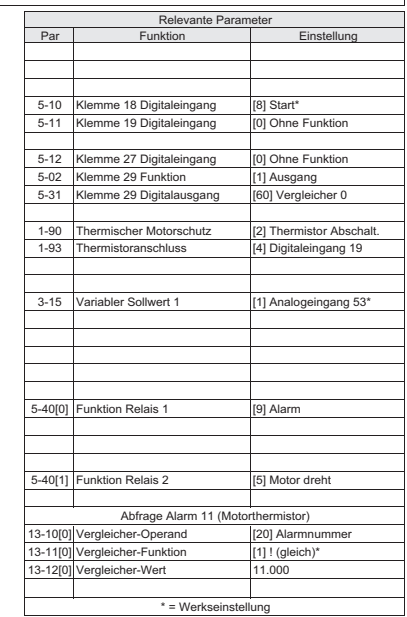

6.6 Drei Festdrehzahlen

Drei unterschiedliche Geschwindigkeiten (Festsollwerte) über potentialfreie Kontakte anwählbar.

Anwahl Drehzahl 1

Anwahl Drehzahl 2 Anwahl Drehzahl 3

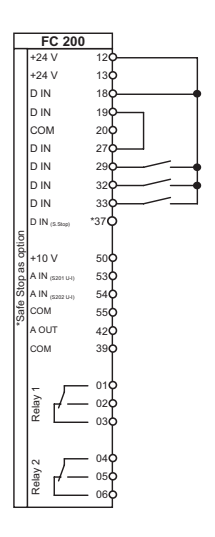

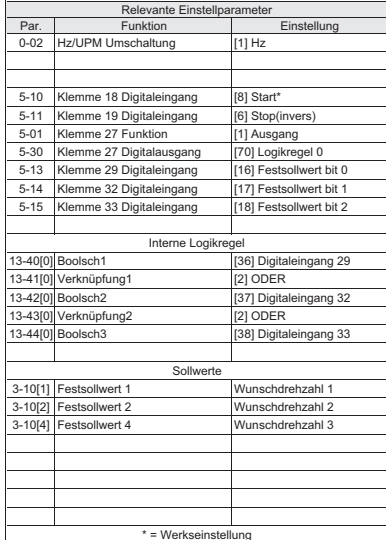

#### 6.7 Automatische Schnellrampe

Der Motor wird mit einer schnellen Beschleunigung angefahren und dann mit einer langsamern betrieben. Sollwertvorgabe 0-1500 UPM über Potentiometer.

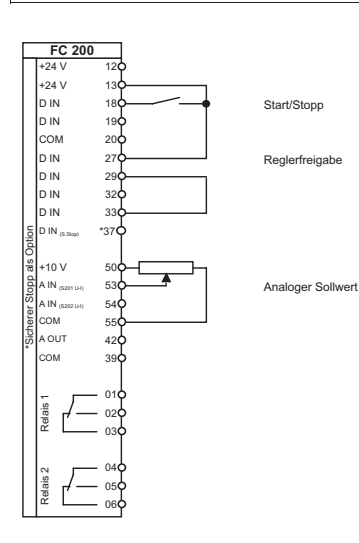

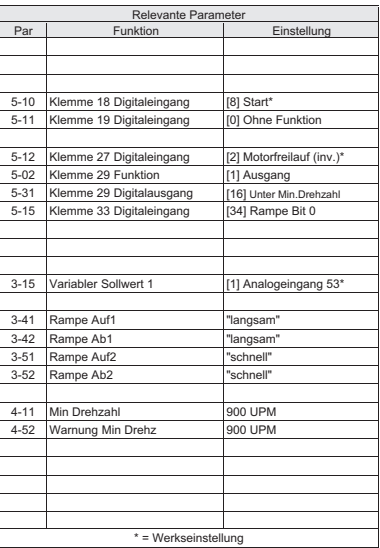

6.8 Hand-Null-Auto-Umschaltung mit Sollwertvorgabe über Taster

Bei Schalterstellung "Auto" - Sollwert über Poti aktiv.

Bei Schalterstellung "Hand" - Sollwertvorgabe über Taster "Auf" und "Ab".

Bei Schalterstellung "Null" - Motor wird gestoppt.

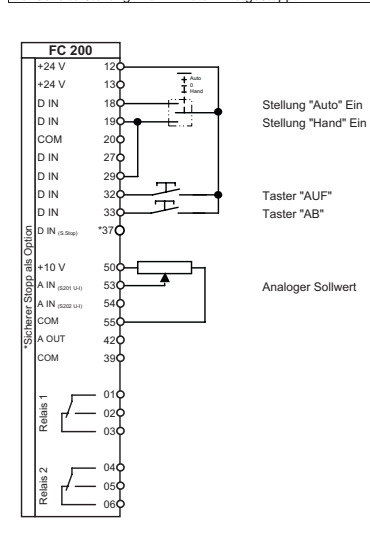

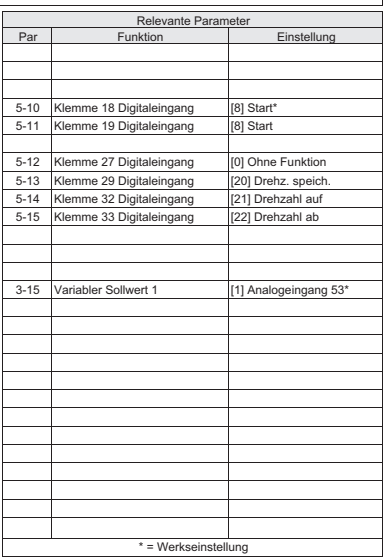

6.9 Hand-Null-Auto-Umschaltung mit Sollwertvorgabe über Potentiometer Bei Schalterstellung "Auto" - Sollwert über Poti aktiv.

Bei Schalterstellung "Hand" - Gerät nur über das Display bedienbar.

Bei Schalterstellung "Null" - Motor wird gestoppt.

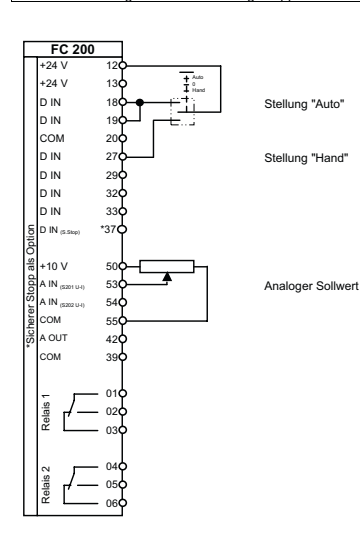

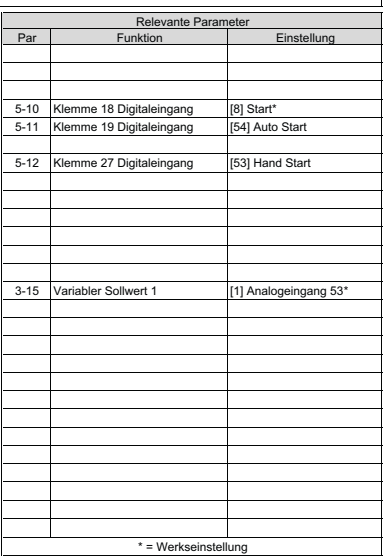

6.10 Profibus-Timeout-Hand Umschaltung

en en mannen mannen.<br>Dei Ansteuerung über den Profibus akzeptiert der Umrichter keine Klemmenbefehle. Wird die Profibusansteuerung unterbrochen, schaltet der Umrichter automatisch in den Handmodus (Sollwertvorgabe über Taster). Eine Anwahl des Handmodus ist auch manuell über die Klemme 18 möglich.

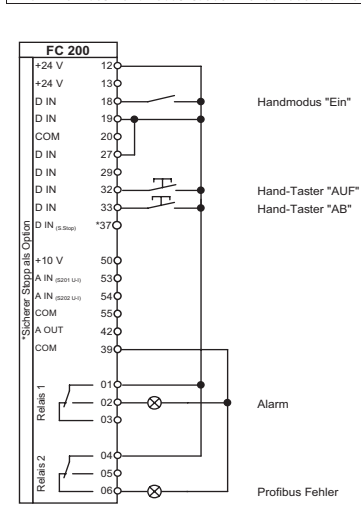

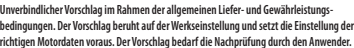

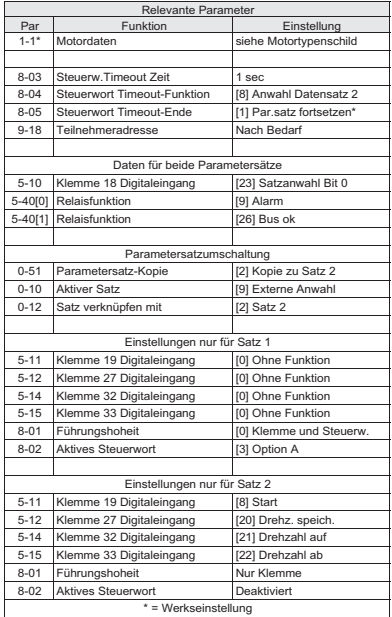

6.11 Druckregelung in %

Druckregelung durch integrieten Prozessregler.

Interne Sollwertvorgabe, Rückführung des Istwertes 0-100 % an Klemme 54.

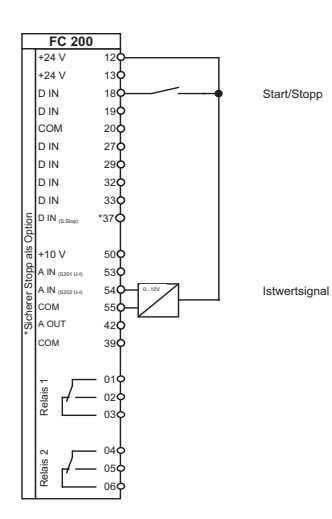

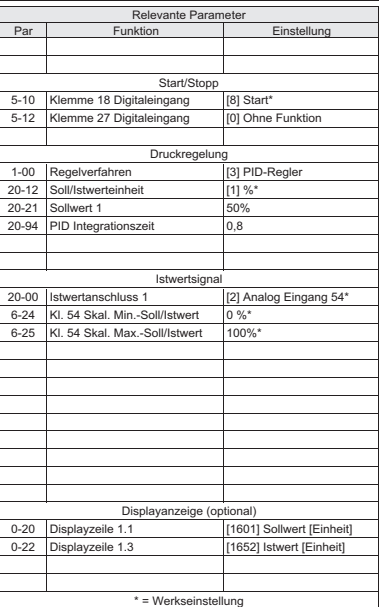

6.12 Druckregelung in Pa

Druckregelung durch integrieten Prozessregler.

Interne Sollwertvorgabe. Rückführung des Istwertes 0-2000 Pa an Klemme 54.

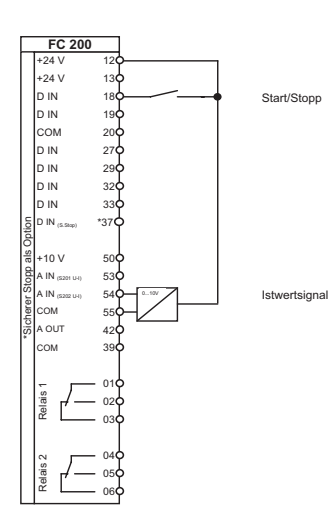

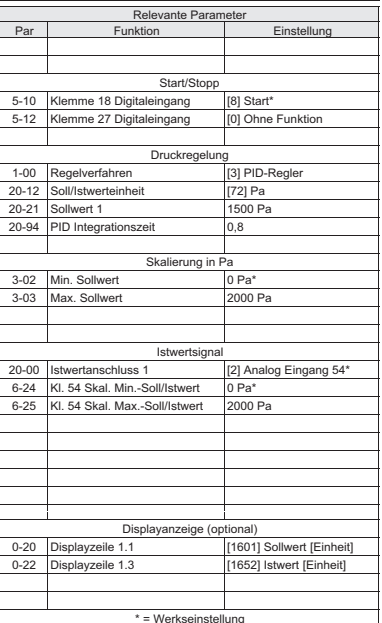

6.13 Druckregelung in Bar. Rohrleitunskompensation

Druckregelung durch integrieten Prozessregler mit Kompensation von Rohrleitungsdruckverlusten. Interne Sollwertvorgabe, Rückführung des Istwertes 0-10 Bar an Klemme 54.

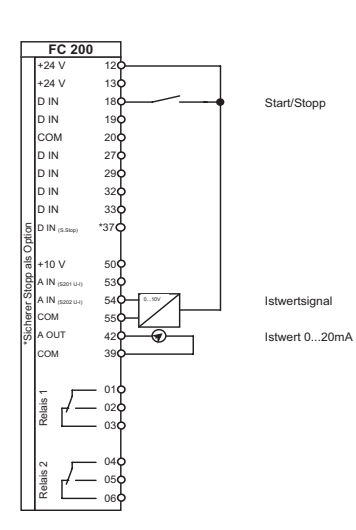

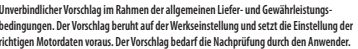

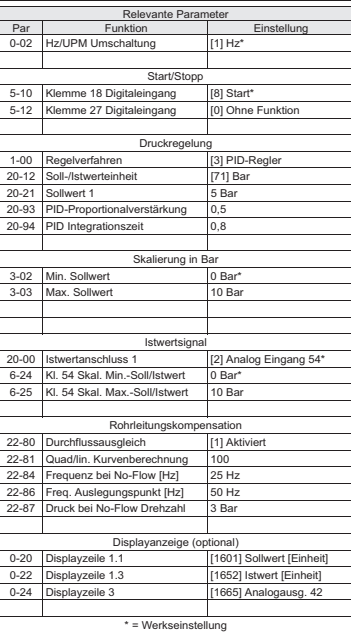

6.14 Volumenstromregelung in m3/h, Ausgangssignal Istwert 0-20mA 6.14 Volumenstromregelung in m3/h, Ausgangssignal Istwert 0-20mA

Volumenstromregelung durch integrieten Prozessregler.<br>Interne Sollwertvorgabe, Rückführung des Istwertes 0-5000 m<sup>3</sup>/h an Klemme 54.

Ausgabe des Istwertes 0-5000 m3 /h als 0-20mA Signal an Klemme 42. Ausgabe des Istwertes 0-5000 m3 /h als 0-20mA Signal an Klemme 42.

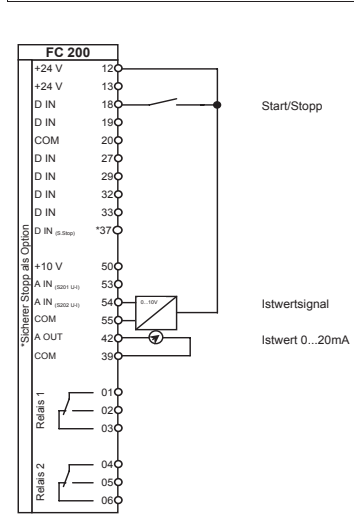

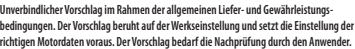

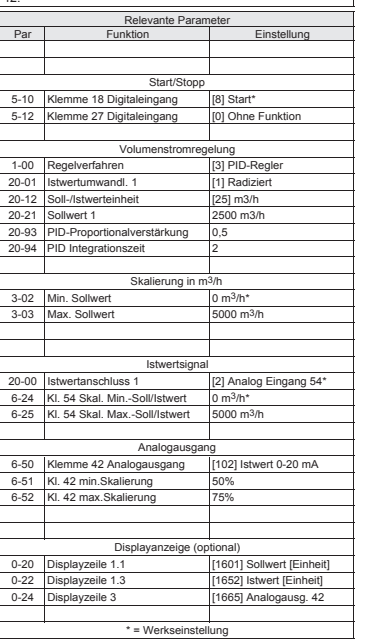

6.15 Volumenstromregelung in m3/h, übersynchron, Ausgangssignal Istwert 0-20mA 6.15 Volumenstromregelung in m3/h, übersynchron, Ausgangssignal Istwert 0-20mA

Volumenstromregelung durch integrieten Prozessregler.<br>Interne Sollwertvorgabe, Rückführung des Istwertes 0-5000 m<sup>3</sup>/h an Klemme 54.

Ausgabe des Istwertes 0-5000 m3 /h als 0-20mA Signal an Klemme 42. Ausgabe des Istwertes 0-5000 m3 /h als 0-20mA Signal an Klemme 42.

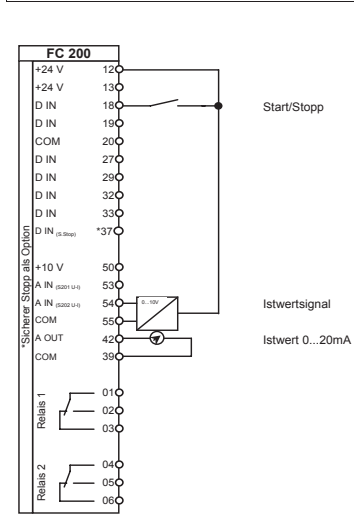

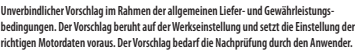

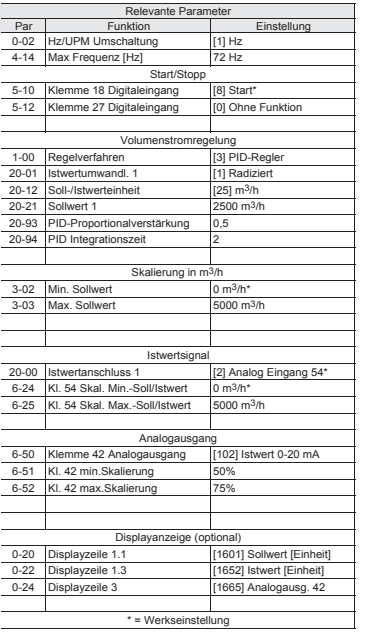

6.16 Druckregelung in Bar, Einfacher Kaskadenregler

Druckregelung durch integrieten Prozessregler.

Bei Bedarf schaltet der Kaskadenregler des AUQA Drive über die Relais zusätzliche Pumpen zu. Vorgabe der Regelgröße 0-10 Bar an Klemme 54

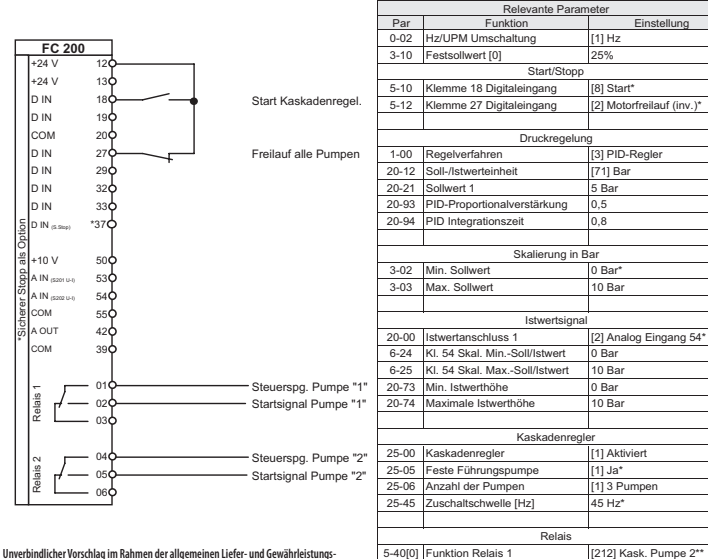

5-40[2] Funktion Relais 2

[213] Kask, Pumpe 3\*\*

\* = Werkseinstellung

Für Fragen und weitere Hilfestellung wenden Sie sich bitte an Ihren Händler oder an den für Sie zuständigen Ansprechpartner. Die aktuellen Kontaktdaten für unsere Danfoss Systempartner finden Sie im Internet im Menüpunkt "Systempartner" auf der Webseite des jeweiligen Landes.

Danfoss kann keine Verantwortung für Irrtümer und Fehler in Katalogen, Prospekten und anderen gedruckten Unterlagen übernehmen. Danfoss behält sich das Recht vor, ohne vorherige Ankündigung Änderungen an ihren Produkten vorzunehmen, auch an Produkten, die bereits in Auftrag genommen wurden, insoweit keine schon vereinbarten technischen Spezifikationen dadurch geändert werden.

Alle in dieser Publikation enthaltenen Warenzeichen sind Eigentum der jeweiligen Firmen. Danfoss und das Danfoss-Logo sind Warenzeichen der Danfoss A/S. Alle Rechte vorbehalten

# **Danfoss GmbH VLT Antriebstechnik**

Carl-Legien-Straße 8 D-63073 Offenbach Telefon: +49 69 8902- 0 Telefax: +49 69 8902-106 www.danfoss.de/vlt

# **Danfoss Gesellschaft m. b. H. VLT Antriebstechnik**

Danfoss Straße 8 A-2353 Guntramsdorf Telefon: +43 2236 5040 Telefax: +43 2236 5040-35 www.danfoss.at/vlt

# **Danfoss AG VLT Antriebstechnik**

Parkstrasse 6 CH-4402 Frenkendorf Telefon:+41 61 906 11 11 Telefax: +41 61 906 11 21 www.danfoss.ch/vlt